# Tabella dei contenuti

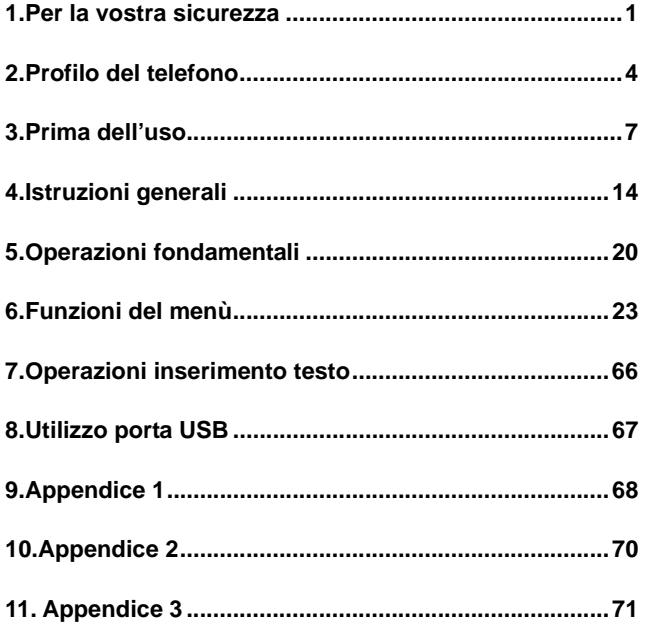

## **1.Per la vostra sicurezza**

Per la vostra sicurezza e per un coretto uso del telefono, leggere attentamente le seguenti istruzioni:

- ¾ Non accendere il telefono in prossimità di impianti chimici, distributori di gas o oggetti esplosivi.
- ¾ Durante la guida usare l'auricolare; fatti salvi I casi di emergenza, fermare sempre il veicolo sul bordo della strada prima di iniziare una conversazione.
- ¾ Spegnere il telefono a bordo degli aerei per evitare interferenze nel corretto funzionamento delle apparecchiature elettriche o elettroniche di bordo.
- ¾ Prestare attenzione all'uso del telefono in prossimità di pacemaker cardiaci, apparecchi acustici e altre apparecchiature mediche, in quanto il telefono può essere causa di interferenza.
- ¾ La garanzia sarà immediatamente invalidata in caso di utilizzo di accessori e parti di ricambio non originali.
- ¾ Non smontare il telefono senza autorizzazione. In caso di guasto, contattare immediatamente il rivenditore.
- ¾ Non collegare il caricature al telefono e avviare la ricarica senza la batteria. Spegnere sempre il telefono prima di rimuovere la batteria, per evitare danneggiamenti alla memoria del telefono.
- ¾ Ricaricare sempre il telefono in luoghi ben ventilati, freschi e lontano da oggetti infiammabili ed esplosivi.
- $\triangleright$  Per evitare smagnetizzazioni, tenere il telefono lontano da oggetti quali CD, carte di credito, etc.
- ¾ Evitare il contatto del telefono con qualsiasi liquido; se si verificasse un tale contatto, rimuovere la batteria e contattare immediatamente il fornitore.
- ¾ Non usare il telefono in ambiente con temperature troppo alte o troppo basse, non esporlo alla luce diretta del sole o all'umidità. La temperatura appropriata per l'impiego del telefono e degli accessori è compresa tra 0° e 40°. L'altitudine adatta all'impiego del telefono dovrebbe esser inferiore a 2000m.
- ¾ Non usare liquidi o panni inumiditi con detergenti per pulire il telefono.
- ¾ Questo telefono cellulare dispone di dispositivo Bluetooth, macchina fotografica, dispositivi di ripresa audio e video, radio FM, compositore di melodie, che dovranno essere usati nel rispetto delle vigenti leggi.
- ¾ Tenere sempre il telefono fuori dalla portata dei bambini. Evitare cadute o impatti violenti che potrebbero danneggiare I circuiti interni del telefono.
- ¾ Non smaltire le vecchie batterie con I rifiuti domestici quotidiani. Provvedere allo smaltimento delle vecchie batterie negli appositi contenitori o centri di raccolta.
- **Attenzione:** si declina ogni responsabilità per qualsiasi inosservanza delle precedenti istruzioni o uso improprio del telefono cellulare.

Il produttore si riserva il diritto di apportare modifiche a qualsiasi parte del presente manuale senza preavviso.

Il contenuto del presente manuale può differire dall'effettivo contenuto mostrato nel telefono cellulare.

In tale caso, è quest'ultimo a fare testo.

## **2 Profilo del telefono**

Il telefono dispone di una tastiera con 17 pulsanti, un motore interno a vibrazione, una porta per la ricerca e la trasmissione dei dati e un'interfaccia per la scheda di memoria (T-Flash card) esterna.

(Qui sotto è mostrata la vista frontale del telefono)

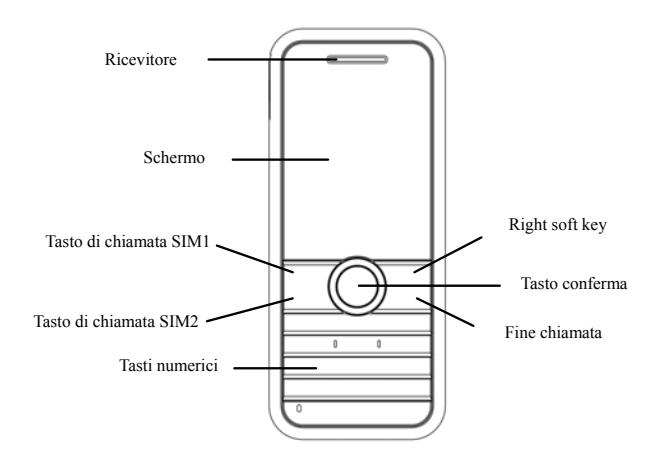

(Qui sotto è mostrata la vista laterale del telefono)

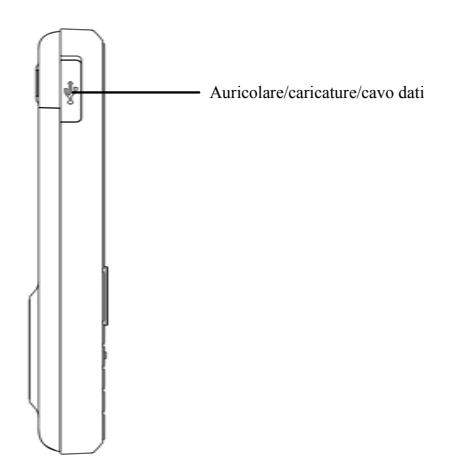

(Qui sotto è mostrata la vista posteriore del telefono)

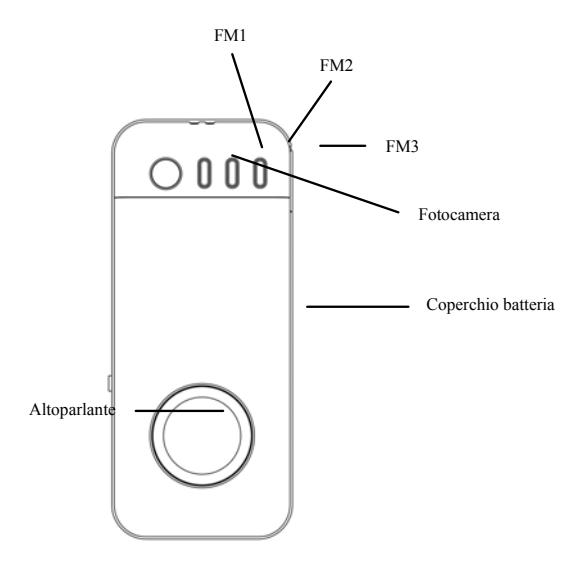

## **3 Prima dell'uso Installare la SIM Card**

Al momento della registrazione del numero di telefono cellulare, potete richiedere due numeri telefonici differenti, due differenti gestori del servizio di rete e quindi ottenere due schede SIM (Subscriber Identification Module).

Con queste due schede SIM, potete avere accesso a tutte le funzioni del vostro telefono. Le schede SIM salano I parametri necessario per le comunicazioni e I dati personali, inclusi codice PIN (Personal Identification Number), rubrica, messaggi e altri servizi extra.

Attenzione: non deformare o graffiare la scheda SIM e non lasciarla in contatto con campi magnetici, polvere o umidità. In caso di smarrimento, contattare immediatamente il vostro gestore di rete per ricevere informazioni e aiuto.

Prima di installare la scheda SIM, spegnere il telefono. La scheda SIM va inserita nella parte posteriore del telefono.

Attenersi al seguente diagramma per installare le SIM. Inserire la scheda SIM principale nell'alloggiamento SIM1 e la SIM secondaria nell'alloggiamento SIM2.

Nota: Se viene inserita solo la scheda SIM dell'alloggiamento SIM1, allora solo la scheda principale funzionerà; al contrario, se viene inserita solo la scheda SIM nell'alloggiamento SIM2, solo la scheda secondaria funzionerà. Quando entrambi le SIM sono inserite rispettivamente negli alloggiamenti SIM1 e SIM2, si può scegliere quale delle due si vuol fare funzionare.

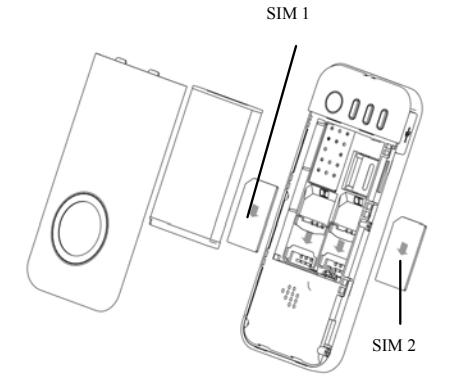

Note: poiché la scheda SIM è un oggetto di piccolo dimensioni, tenerla sempre fuori dalla portata dei bambini!

## **Installare la scheda di memoria**

Poiché il telefono cellulare non dispone di sufficiente spazio di memoria, per usare alcune funzioni si rende necessario installare una Scheda di memoria (questo telefono usa una scheda T-FLASH) .

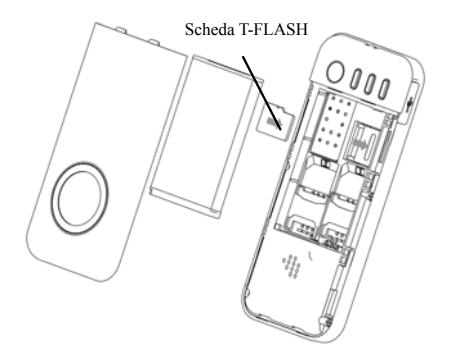

Installazione della scheda T-FLASH: aprire il coperchio posteriore ed estrarre la batteria, liberare il bloccaggio della scheda T-Flash, inserire la scheda T-Flash nel proprio alloggiamento, riboccare la scheda e reinserire la batteria prima di riaccendere il telefono. Note: poiché la scheda T-FLASH è un oggetto di piccolo dimensioni, tenerla sempre fuori dalla portata dei bambini!

### **Installare la batteria**

Il telefono richiede batterie e accessorio originali. Quando la batteria è inattiva per un lungo periodo, è consigliabile riporla nell'apposito contenitore.

Attenersi al seguente diagramma per installare la batteria

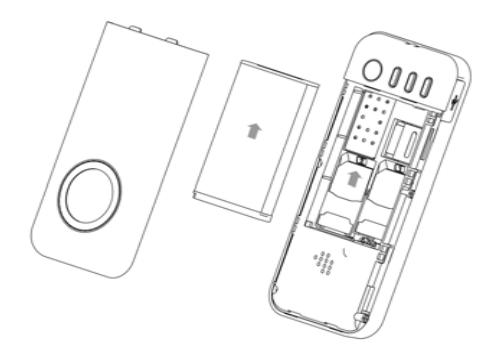

Nota: Installare la batteria come mostrato nel diagramma per evitare che la placca di contatto della batteria venga danneggiata.

#### **Caricare la batteria**

La nuova batteria non può raggiungere l'efficienza ottimale prima di essere stata sottoposta con continuità a parecchi caricamenti e scaricamenti.

Quando la batteria è usata regolarmente, caricatela di tanto in tanto. Lo scaricamento eccessivo può danneggiare la batteria.

Una volta che la batteria è completamente carica, staccate la connessione del caricatore con la presa di corrente e quindi la connessione con il telefono cellulare.

Attenersi al seguente diagramma per connettere il caricatore.

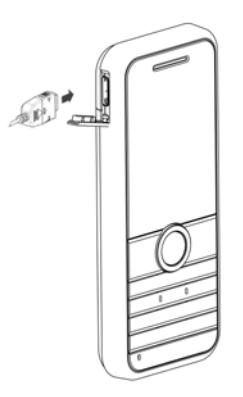

Durante la ricarica, l'icona di capacità della batteria sullo schermo lampeggia da destra a sinistra. Una volta che la batteria è completamente carica, l'icona mostra tutte le barre. Un leggero riscaldamento durante la ricarica è assolutamente normale

**Attenzione:** Quando un carica batteria da viaggio e i suoi accessori sono usati per caricare la batteria, controllare prima se sono originali o riconosciuti dal produttore. L'uso di altri accessori potrebbe danneggiare il telefono cellulare e causare dei rischi! Usarli sempre al chiuso e in luoghi asciutti.

#### **Avvertimenti sull'impiego della batteria**

.

Il rendimento della batteria è condizionato da molti fattori, tra i quali le impostazioni di rete, l'intensità del segnale, la temperature operative, le funzioni scelte e impiegate o le impostazioni, così come gli accessori, i toni o altre applicazioni.

Per un rendimento ottimale, si prega di osservare le seguenti regole:

- ¾ Le batterie nuove o le batterie inutilizzate per lungo tempo richiedono tempi di ricarica più lunghi. Il voltaggio standard per le batterie è 3.6V-4.2V.
- ¾ Durante la ricarica, mantenere la batteria alla temperature dell'ambiente o a una temperature prossima.
- ¾ Con il passare del tempo, la batteria si andrà esaurendo e quindi necessiterà di tempi di ricarica più lunghi. Ciò è normale. Comunque, dopo una normale ricarica, se la durata delle chiamate diminuisce ma il tempo di ricarica si allunga, avete bisogno di acquistare un'altra batteria dal fabbricante o comunque autorizzata dal medesimo. Batterie di qualità inferiore potrebbero danneggiare il vostro telefono e rivelarsi pericolose!
- ¾ Se il telefono viene impiegato intensamente con bassi livelli di batteria, al momento della ricarica potrebbe essere necessario un tempo più lungo prima che l'indicatore di ricarica venga mostrato sullo schermo.

**Nota:** provvedere allo smaltimento delle vecchie batterie negli apposite contenitori. Cercate sempre di riciclare la batteria per quanto possibile. Non smaltire le vecchie batterie con i rifiuti domestici quotidiani.

**Attenzione:** non gettare la batteria nel fuoco, per evitare l'esplosione della medesima.

Attenzione

Caricare il telefono cellulare con mezzi impropri può causarne l'esplosione. Fare sempre riferimento alla relative regole per lo smaltimento della batteria.

#### **Codice PIN**

**Codice PIN1:** E' il numero personale usato per accedere alla

SIM1 e in grado di impedire che altri usino la SIM1 senza permesso. Se il codice di protezione PIN1 è attivato, al momento dell'accensione lo schermo mostrerà "Inserire PIN SIM1". Nell'atto di inserire il codice PIN1, lo schermo userà "\*" per rappresentare il contenuto inserito. Potete ottenere il codice PIN1 al momento dell'acquisizione della SIM1.

**PIN2 Code:** E' il numero personale usato per accedere alla SIM2 e in grado di impedire che altri usino la SIM2 senza permesso. Se il codice di protezione PIN2 è attivato, al momento dell'accensione lo schermo mostrerà "Inserire PIN SIM2". Nell'atto di inserire il codice PIN2, lo schermo userà "\*" per rappresentare il contenuto inserito. Potete ottenere il codice PIN2 al momento dell'acquisizione della SIM2.

#### **Codice PUK e PUK2 (8-cifre)**

Per cambiare il codice PIN1 bloccato, dovrete usare il codice PUK1 (Personal Unblocking Key). Per cambiare il codice PIN2 bloccato, dovrete usare il codice PUK2. Se questi due codici non sono stati forniti insieme alle schede SIM, richiedeteli presso il fornitore del servizio.

Attenzione: Se il codice PIN viene inserito erroneamente per tre volte consecutive, la scheda SIM verrà bloccata. Contattare immediatamente il gestore di rete per ottenere assistenza. Tentativi ripetuti per sboccare il codice potrebbero rendere inutilizzabile la scheda SIM!

## **4.Istruzioni generali Tasto di chiamata SIM 1**

Si possono effettuare chiamate SIM1 (quando il numero telefonico viene inserito o richiamato dalla rubrica) e ricevere chiamate SIM1. In modalità standby, premere questo tasto per mostrare le ultime chiamate (tutte le chiamate ricevute, le chiamate perse e le chiamate effettuate, per un massimo di 60 numeri telefonici). In modalità standby, premere questo tasto due volte consecutive per comporre un numero dall'elenco delle ultime chiamate.

#### **Tasto di chiamata SIM 2**

Si possono effettuare chiamate SIM2 (quando il numero telefonico viene inserito o richiamato dalla rubrica) e ricevere chiamate SIM2. Le funzioni sono le stesse della SIM1.

#### **Tasto accensione/spegnimento/fine chiamata**

In modalità chiamata, questo tasto interrompe una chiamata; in modalità di conversazione, conclude una chiamata o esce dal menu attivo e riporta alla modalità di standby. Tenere premuto questo tasto per 4~5 secondi per accendere/spegnere il telefono..

### **Tasto direzionale centrale/destro**

Premere il tasto direzionale centrale/destro per ottenere le funzioni indicate nella riga in basso dello schermo principale del telefono cellulare.

#### **Tasti di navigazione**

Questo telefono cellulare ha cinque tasti di navigazione, con funzioni di controllo sinistra, destra, su, giù e centrale. In alcune interface, hanno funzioni speciali, per esempio, in modalità chiamata, la pressione del tasto su/giù aggiusta il volume. Similmente, questi cinque pulsanti di navigazione possono essere impostati con funzioni di accesso rapido, in modalità base: la pressione del tasto su avvia la riproduzione audio, il tasto giù avvia la suoneria, il tasto sinistro avvia il profilo utente e il tasto destro avvia l'impostazione dei toni, il tasto centrale avvia l'interfaccia del menù principale. L'accesso rapido può essere abilitato solo in modalità standby e la loro funzione definite può essere impostata con la seguente procedura: accedere al menu delle impostazione del telefono, scegliere il tasto dedicato alla funzione per reimpostare i tasti di navigazione.

#### **Tastiera standard**

Sulla tastiera, si possono vedere i tasti numerici 0-9, il tasto \* e #, i tasti di selezione destro e sinistro, tasto di invio SIM 2 e il tasto di fine chiamata, il tasto di conferma OK per un totale di 17 tasti.

Questi tasti si utilizzano per inserire numeri telefonici, password, lettere, simboli ecc, o per sceglie i menù.

Nota: In modalità standby, premere il tasto "1" a lungo per chiamare centro servizi della casella vocale. Il numero dei messaggi vocali dovrebbe essere stabilito in anticipo.

In modalità diverse o in diverse funzioni di menù, il tasto \* e # hanno diverse funzionalità:

- ¾ Premere il tasto "#"a lungo per attivare o disattivare la modalità silenziosa.
- ¾ Premere in modo continuativo brevemente o a lungo il tasto \* per inserire "P", "+" o "W", "P" e "W" sono usati per le

chiamate verso numeri interni, mentre "+" è usato per le chiamate internazionali.

¾ In modalità riproduzione musicale, \* e # sono usati per regolare il volume.

**Suggerimento:** La differenza tra "W" e "P" sta nel fatto che "P" invierà direttamente un tono DTMF dopo una pausa di 3 secondi, mentre "W" farà apparire una finestra che richiederà all'utente se inviare o meno un tono DTMF.

#### **Tasto funzione FM**

- ✧ Tasto OK: attiva o ferma la radio.
- ✧ Tasto Su: Alza il volume della radio.
- ✧ Tasto Giù: passa tra la ricerca e la sintonia.
- ✧ Tasto sinistro di direzione: accede all'ultimo canale.
- $\diamondsuit$ Tasto destro di direzione: accede al canale successivo.
- $\Diamond$  Tasti 1-9: se premuti brevemente, si passa al corrispondente canale salvato nella lista; se premuti a lungo, si salva la frequenza corrente sul canale corrispondente.
- $\div$  Tasti \*, #: Aggiustano il volume.

#### **Blocco tastiera**

In modalità standby, se il telefono cellulare non è usato per un certo tempo, verrà automaticamente bloccato. Premere il pulsante destro e poi \* per sbloccarlo. Quando il telefono cellulare è bloccato, la tastiera non può essere facilmente attivata; in caso di chiamate, in ogni caso, premere il tasto di risposta per riceverla; dopo questo, la tastiera sarà bloccata automaticamente.

## **Icone in modalità Standby**

т Antenna; l'antenna principale ha"1" sull'icona mentre l'antenna secondaria ha "2" sull'icona.

**Sveglia.** 

SMS; SMS della scheda principale ha "1" sull'icona, mentre quella secondaria ha "2" sull'icona.

Indicatore di carica della batteria.

 Suoneria; questa icona può avere diverse varianti e può essere di tre tipi:

 $\mathbf{a}$ Solo suoneria

**The State** Solo vibrazione

Vibrazione e suoneria

**Prima vibrazione e poi suoneria** 

**Chiamata** persa

**Linea** 1 SIM1

**EXID** Linea 1 SIM2

**Linea 2 SIM1** 

**End** Linea 2 SIM2

**MMS** 

**C** PUSH Inbox

G<sub>GPRS</sub>

Tutte le chiamate deviate

## **Lingua e insieme di caratteri**

Il telefono cellulare ha impostato rispettivamente come lingue e set di caratteri Inglese/Italiano/Francese/Tedesco/Spagnolo e Smart FR/Smart IT/Smart DE/Multitap ABC/ Multitap abc/ Multitap FR/ Multitap fr/Multitap DE/ Multitap de/ Multitap IT/ Multitap it/ Multitap ES/ Multitap es e numerico.

## **Suggerimenti per le chiamate**

Il telefono cellulare dispone di un motore interno a vibrazione e di un cicalino, e offre varie modalità per le chiamate in arrivo:

- Suoneria
- **Vibrazione**
- Suoneria e vibrazione

Vibrazione dopo suoneria

## **Servizi**

I servizi sono forniti con il kit SIM. Il telefono cellulare

supporta la funzione di servizio. Il menù dettagliato degli elementi dipende dalla scheda SIM e dalla rete. Se la rete fornisce una tale funzione e la vostra scheda SIM la supporta, il menù del servizio verrà automaticamente registrato tra i servizi del telefono cellulare.

## **Gruppo di chiamanti**

Il gruppo di chiamanti nel telefono include amici, familiari, VIP, colleghi e altri. Potete assegnare differenti toni di chiamata e icone a differenti gruppo di chiamanti.

## **Tipo di chiamate**

## **Effettuare chiamate ordinarie**

- ¾ Il metodo più semplice per effettuare una chiamata ordinaria è quello di inserire il numero di telefono per mezzo dei tasti numerici, quindi premere il tasto di chiamata. Per cambiare il numero di telefono premere il tasto "Clear". Durante la chiamata lo schermo visualizzerà un'animazione. Se si chiama con la scheda SIM 1, si vedrà "SIM1-"; Se si chiama con la scheda SIM 2, si vedrà "SIM2-". Quando l'interlocutore è connesso, lo schermo mostrerà l'informazione corrispondente.
- ¾Premere il tasto "End" per terminare la chiamata.
- ¾ Per effettuare una chiamata ordinaria inserire prefisso + numero telefonico e quindi premere il tasto di chiamata.

## **Effettuare chiamate internazionali**

- $\blacktriangleright$  Se desiderate effettuare una chiamata internazionale, premete il tasto \* in modo continuativo finché il prefisso internazionale "+" appare sullo schermo. Questo vi consentirà di effettuare una chiamata internazionale da qualsiasi paese senza conoscere il prefisso di chiamata (per esempio, +1 rappresenta l'America).
- ¾ Dopo aver inserito il prefisso, dovrete inserire il codice internazionale e il numero di telefono completo. Si può

inserire il prefisso del paese secondo la prassi comune, tipo, 49 per la Germania, 44 per l'Inghilterra, 46 per la Svezia, etc.

¾ Riassumendo, la composizione di un numero internazionale sarà come segue: "+" Codice Internazionale + numero telefonico completo + tasta chiamata.

## **Effettuare chiamate verso interni**

- ¾ Alcune linee telefoniche non consentono di effettuare una chiamata diretta, e quindi si rende necessario connettersi prima al centralino e poi digitare il numero interno. Il telefono cellulare può chiamare automaticamente il numero interno se inserite "P" tra il numero del centralino e il numero interno. Il metodo per inserire "P" è il seguente: tenete premuto oppure premete brevemente per tre volte consecutive il tasto "\*" ("P" sarà mostrato sul display).
- ¾ Riassumendo, la composizione di un numero interno sarà come segue: numero telefonico + "P" + numero interno + tasto chiamata.

#### **Chiamate di emergenza**

.

Se il vostro telefono si trova nell'area di copertura della rete (potete verificare questo punto tramite le barre di segnale all'angolo superiore sinistro dello schermo), potete effettuare chiamate di emergenza. Se il vostro operatore di rete non fornisce il servizio di roaming in quell'area, "Emergenza" sarà visualizzato sullo schermo. Ciò significa che potrete effettuare solo questi tipo di chiamate. Se il vostro telefono si trova nell'area di copertura della rete, potrete anche effettuare chiamate di emergenza senza una scheda SIM.

## **5.Operazioni fondamentali**

## **Accensione**

Tenere premuto il tasto accensione/spegnimento per accendere il telefono cellulare, quindi sullo schermo verrà visualizzata un'immagine di accensione. A questo punto si può entrare nel menù delle impostazioni per impostare le modalità del telefono, inclusa l'impostazione della Dual SIM, della SIM1, della SIM2 e della modalità volo. La modalità reimpostata è quella della Dual SIM.

Dopo l'inserimento della scheda SIM, il telefono verificherà automaticamente la disponibilità della scheda SIM, e quindi verranno mostrate sul display le seguenti informazioni in sequenza:

1. "Inserire password telefono"——se avete impostato una password.

2. "Inserire PIN" ——se avete impostato una password per la scheda SIM.

- 3. "Servizio assente"—indica l'impossibilità di connettersi ed effettuare chiamate.
- 4. "Solo chiamate di emergenza"—indica la connessione alla rete esclusivamente per chiamate di emergenza.
- 5. "Ricerca"—il telefono sta effettuando la ricerca di una rete appropriata;
- 6. "Nome operatore" —indica che la connessione a una rete è avvenuta.

Nota: Nel caso non conosceste il codice PIN contattare il gestore della rete.

La password di default del telefono è "1122"

## **Spegnimento**

Per spegnere il telefono cellulare, premere il tasto "Fine". Quando lo schermo mostra l'animazione di spegnimento, la connessione verrà interrotta. Non rimuovere la batteria per spegnere il telefono cellulare; la scheda SIM potrebbe essere danneggiata e alcuni dati potrebbero andare persi.

## **Effettuare una chiamata**

- ¾ Tramite la tastiera, si possono inserire i numero di telefono (se vengono inseriti caratteri errati, premere il tasto cancella per eliminarli). Premere il tasto di chiamata per comporre il numero. In modalità SIM1 e SIM2, si può scegliere se comporre il numero con la SIM1 o con la SIM2. Per terminare una chiamata premere il tasto fine; o per cancellare una chiamata premer il tasto Cancella o il tasto di accensione/spegnimento. Dal momento in cui la chiamata è connessa, lo schermo visualizzerà il timer della chiamata.
- ¾ Effettuare una chiamata tramite rubrica: accedere alla rubrica e ricercare il numero/nome desiderato, poi premere conferma per effettuare la chiamata.
- ¾ Richiamare l'ultimo numero composto: in modalità standby, premere il tasto di chiamata SIM1 per visualizzare l'elenco degli ultimi 40 numeri. Scorrere fino al numero di telefono desiderato e premere conferma per effettuare la chiamata.

### **Regolare il volume del ricevitore**

In conversazione, premere il tasto Volume per regolare il volume del ricevitore.

## **Rispondere a una chiamata**

Quando c'è una chiamata in arrivo, in base alle impostazioni del telefono cellulare sarete avvisati con uno suoneria, una vibrazione, una vibrazione e una suoneria oppure con una suoneria dopo la vibrazione.

Per ricevere una chiamata, premere SIM1/SIM2 Componi/Rispondi.

Per rifiutare una chiamata, premere il tasto accensione/spegnimento o il tasto fine chiamata.

Se il CLI (Call Line Identity) è aperto, il numero del chiamante apparirà sullo schermo. Se lo stesso numero è stato salvato nella rubrica, il nome corrispondente a questo numero sarà visualizzato sullo schermo.

### **Inviare segnale DTMF**

Quando questa funzione o impostata, durante una conversazione, premere il numero desiderato e il tasto \* e # per inviare un segnale DTMF all'altra parte. Se tale funzione non è attiva, tale chiamata non sarà possibile.

#### **Chiamata in attesa**

Se avete richiesto la chiamata in attesa per il ricevente, nella conversazione premete il tasto di sinistra o "Opzioni" per accedere ai seguenti menu funzionali:

- ¾ Trattenere una singola chiamata: pone in pausa la chiamata attiva.
- ¾Termina: pone termine alla conversazione attiva.
- ¾ Nuova chiamata: accedete all'interfaccia di chiamata e componete un altro numero.
- ¾Rubrica: accedete alla rubrica.
- ¾ Lista delle chiamate effettuate: accede all'interfaccia delle chiamate effettuate.
- ¾ SMS: mentre siete in conversazione, potete leggere, ricevere e inviare messaggi
- ¾ Registratore dei suoni: durante la conversazione questa può essere registrata.
- ¾ Mute/Recupera: dopo aver impostato "Mute", il microfono sarà inattivo. Premere "Recupera" per tornare alla normale conversazione
- ¾DTMF: per scegliere se inviare segnali DTMF.

Nota: Alcuni elementi del menu necessitano del supporto della rete locale o possono apparire in casi speciali, quali Conferenza e Nuova Chiamata. Per ulteriori dettagli consultare il gestore di rete.

## **Lettura rapida SMS**

Quando un utente riceve un SMS, il display visualizzerà l'icona di messaggio non letto. Premere Leggi per accede e leggere il messaggio. Gli SMS non letti della SIM1 sono contrassegnati da 1 e quelli della SMI2 sono contrassegnati d "2".

## **Chiamate perse**

Quando si ha una chiamata persa, il display visualizzerà un'icona che indica la chiamata persa. Premere Leggi per entrare e visualizzare la chiamata persa.

## **Connettersi alla casella vocale**

Il telefono cellulare consente di connettere la chiamata in arrivo alla casella vocale, e successivamente sarete avvisati circa il messaggio vocale. (Il numero della casella vocale deve essere preimpostato).

# **6.Funzioni del menù**

## **[Registro chiamate]**

Il registro chiamate contiene sia il registro delle chiamate che le impostazioni delle chiamate.

## **Registro chiamate**

In modalità dual-SIM, si può separatamente cercare il registro delle chiamate della SIM1 e della SIM2 incluso le chiamate perse, le chiamate effettuate, le chiamate ricevute, cancellare il registro delle chiamate, la durata delle chiamate, il costo delle chiamate, il contatore degli SMS e il contatore del GPRS.

Nella lista delle funzioni delle chiamate perse, ricevute e effettuate, si può vedere la data e l'ora della chiamata, modificare e cancellare il numero dalla lista, salvare il numero nell'agenda o inviare un SMS e MMS al numero, richiamare il numero etc.

Nota: SIM1 e SIM2 contengono rispettivamente 20 voci. Per scegliere una voce delle chiamate perse, ricevute ed effettuate, premere il tasto conferma direttamente sul numero.

#### ¾**Durata chiamate:**

- $\Diamond$  Tempo ultima chiamata: questa funzione permette di esaminare la durata dell'ultima chiamata.
- $\Diamond$  Totale chiamate effettuate: questa funzione permette di esaminare la durata di tutte le chiamate effettuate.
- $\diamond$  Totale chiamate ricevute: questa funzione permette di esaminare la durata di tutte le chiamate ricevute.
- $\Diamond$  Azzera tutti i timer: questa funzione permette di eliminare tutti i conteggi di durata delle chiamate.

Nota: la durata effettiva della chiamata e il tempo di servizio nella fattura del gestore possono differire per motivi dipendenti da funzioni di rete, arrotondamenti contabili, tasse, etc.

#### ¾**Costo chiamate:**

Questa funzione deve essere supportata dal gestore di rete.

- $\Diamond$  Costo ultima chiamata: questa funzione permette di esaminare il costo dell'ultima chiamata.
- $\diamond$  Costo totale: questa funzione permette di esaminare il costo di tutte le chiamate.
- Azzera contatore: questa funzione permette di esaminare tutti i conteggi dei costi. Il codice PIN2 deve essere inserito per impostare il costo della chiamata.
- Costo massimo: questa funzione permette di esaminare tutti i costi nell'unità monetaria

specificata. Il codice PIN2 deve essere inserito per poter impostare il costo della chiamata.

 $\Diamond$  Prezzo unitario: questa funzione deve essere supportata dalla rete. Consultare il gestore di rete per ulteriori dettagli.

#### ¾**Contatore SMS:**

Questa funzione permette di esaminare e preimpostare il numero dei messaggi inviati e ricevuti.

#### ¾**Contatore GPRS:**

- Ultimo inviato: è possibile esaminare il traffico di invio dell'ultimo collegamento.
- $\Diamond$  Ultima ricezione: è possibile esaminare il traffico di ricezione dell'ultimo collegamento.
- $\Diamond$  Tutti gli inviati: è possibile esaminare il traffico di invio di tutti i collegamenti.
- $\Diamond$  Tutti i ricevuti: è possibile esaminare il traffico di ricezione di tutti i collegamenti.
- $\Diamond$  Azzera contatore: è possibile eliminare tutto il traffico di collegamento.

## **Impostazioni chiamata**

- ¾ **Impostazioni chiamata:** In Dual-SIM in modalità standby, si possono impostare separatamente le impostazioni di chiamata delle SIM1 e SIM2.
	- ID chiamante**:**

sono disponibili Impostata dalla rete, Nascondi identità e Invia identità.

 $\Leftrightarrow$  Impostata dalla rete : durante una conversazione, è possibile inviare la propria identificazione in una forma preimpostata dal sistema.

- Nascondi identità: per non inviare la propria identificazione. La chiamata può non riuscire, se il sistema non supporta tale funzione.
- $\Diamond$  Invia identità: per inviare la propria identificazione al sistema.

Nota: Questa funzione necessita del supporto della rete.

Avviso di chiamata: questa funzione può essere attivata o disattivata. La messa in attesa e la chiamata multipla non sono disponibili se questa funzione non è stata attivata. È necessario il supporto della rete.

Deviazione chiamate: questa è una funzione di rete, che non è normalmente disponibile, se non è stata precedentemente richiesta presso il gestore. Questa funzione permette di deviare le chiamate alla SIM1 rispondenti a certe condizioni verso un altro numero.

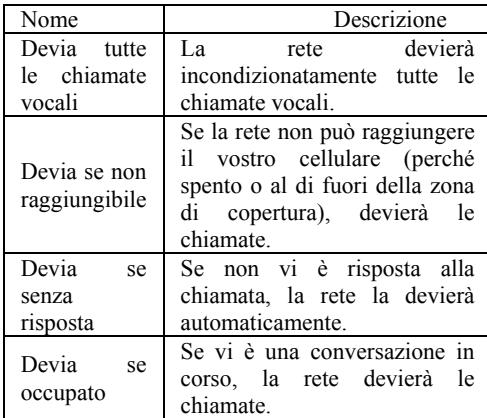

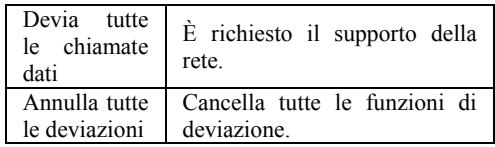

#### . . Blocco chiamante:

Chiamate in uscita:

 $\rightsquigarrow$  Tutte le chiamate: per bloccare tutte le chiamate in uscita.

♦ Chiamate internazionali: per bloccare le chiamate internazionali.

✧ Chiamate internazionali escluso proprio paese: all'estero, potete effettuare chiamate locali nel paese in cui vi trovate e internazionali verso il proprio paese.

Chiamate in arrivo:

♦ Tutte le chiamate: per bloccare tutte le chiamate in arrivo.

 $\leftrightarrow$  In roaming: per bloccare tutte le chiamate in arrivo sulla SIM card principale, tranne quelle dalla zona di servizio locale del gestore.

Annulla tutto: per cancellare le impostazioni di blocco chiamate ed effettuare/ricevere chiamate normalmente.

Modifica password blocco chiamate: potete far richiesta alla rete per cambiare la password di blocco chiamate.

 $\mathbf{r}$ Cambio linea: per scegliere Linea 1 o Linea 2.

 $\mathcal{L}_{\rm{max}}$  Gruppo chiuso di utenti: questa funzione necessita del supporto della rete. Per ulteriori dettagli, consultare il gestore di rete.

- $\blacktriangleright$  **Richiamata automatica:** può essere attivata o disattivata. Se il primo tentativo di ricomposizione fallisce, sono disponibili fino a un massimo di 10 tentativi di chiamata automatica a un numero telefonico.
- ¾ **Chiamata rapida:** Si può impostare se attivare o meno questa funzionalità e modificare la relative velocità di composizione dei numeri. Se questa funzione è "Attiva", allora si compone ciascuno dei tasti corrispondenti (2-9) sull'interfacci in modalità standby per comporre il numero specificato per tale tasto.
- ¾ **Comporre IP:** Si può impostare tre chiamate tramite IP. Una sola chiamate IP può essere effettiva sulla SIM1 o SIM2.
- ¾**Inoltre:**

■ Visualizzazione tempo chiamata: per impostare se visualizzare o meno la durata della chiamata durante una conversazione.

Avviso di durata: per impostare un tono di avviso o avvisi periodici a intervalli stabiliti durante una conversazione, in modo da segnalare la durata della chiamata. È possibile disattivare il tono di avviso.

■ Chiusura automatica: si può impostare la durata della chiamata. Dopo la scadenza di tale periodo di tempo, il telefono cellulare terminerà automaticamente la chiamata.

Nota: alcune impostazioni necessitano del supporto della rete. Per esempio, il blocco delle chiamate non può essere usato in assenza di supporto di rete.

### **[Agenda]**

Il telefono è fornito di una rubrica con impostazione simile a

un raccoglitore di business cards. L'informazione di ciascun contatto salvato sul telefono include tre numeri (cellulare, telefono dell'abitazione e telefono ufficio), nome dell'azienda, e-mail, fax, compleanno, immagine, suoneria, gruppo chiamanti (6 tipi: nessuno, famiglia, amici, VIPs, colleghi e altri). Ciascun contatto salvato nella SIM1 e nella SIM2 può includere soltanto nome e numero. Il telefono cellulare supporta fino a 1.000 numeri.

#### **Ricerca rapida**

 Inserire la lettera iniziale del contatto nella posizione in cui il cursore sta lampeggiando per ricercare un contatto che soddisfi la condizione posta.

#### **Cerca contatto**

Inserire il nome da cercare e premere "Cerca" nella rubrica per trovare il nome corrispondente.

#### **Cerca numero**

Inserire il numero da cercare, premere "Cerca" nella rubrica per trovare il numero corrispondente.

#### **Aggiungi nuovo contatto**

Si possono salvare i numeri telefonici sulla scheda SIM o sul telefono. Sulla scheda SIM un inserimento ha soltanto il nome e un numero telefonico. Sul telefono cellulare, un contatto può includere nome, numero, numero di casa, nome ditta, indirizzo email, numero di ufficio, numero di fax, compleanno, foto associata, suoneria associata, gruppo chiamante.

Suggerimento: se un contatto viene impostato con collegamento a un'immagine, a una suoneria e a un gruppo di chiamanti allo

stesso tempo, la funzione gruppo di chiamanti sarà inattiva.

## **Operazione multipla**

Si può selezionare un numero dalla scheda SIM o dal telefono cellulare e poi eseguire le seguenti operazioni: copiare o spostare, persino deselezionare o cancellare i numeri selezionati. Si può usare la funzione copia tutti e cancella tutti se tutti i numeri son selezionati.

## **Gruppi chiamanti**

Si può impostare il tono, la foto e i membri per cinque gruppi chiamanti. I membri dei gruppo chiamanti possono solo essere presi dai numeri salvati sul telefono.

## **Numeri utili**

È possibile impostare Proprio numero SIM1 e Proprio numero SIM2, Numeri di servizio e Numeri di emergenza (gli ultimi due necessitano del supporto della SIM card; consultare il gestore di rete per ulteriori dettagli).

# **Impostazioni**

- ¾ Stato memoria: è possibile verificare l'uso effettivo della memoria per la rubrica, che include SIM1, SIM2 e memoria del telefono. Il formato mostrato è "Usata/Totale".
- ¾ Memoria preferita: per scegliere il percorso di archiviazione per il numero selezionato.
- ¾ Campi: è possibile scegliere gli elementi da mostrare nella rubrica e gli elementi da mostrare nell' interfaccia Aggiungi contatto.
- ¾ Biglietto da visita: per impostare e inviare il Vostro biglietto

da visita.

¾ Versione biglietto da visita: si può scegliere la versione del biglietto da visita: vCard 2.1 o vCard 3.0.

## **Immagini chiamante**

Per impostare l'immagine preferita per il chiamante

## **Suoneria chiamante**

Per impostare la suoneria da assegnare al chiamante

## **[Impostazioni]**

## **Profili personali**

Il telefono è fornito con profili multipli che possono essere personalizzati in modi diversi per differenti occasioni. Prima di tutto, scegliete impostazioni personalizzate sul profilo e quindi attivatelo. Sono disponibili i profili Normale, Riunione, All'aperto, Al chiuso, Cuffia auricolare, Bluetooth e Risparmio batteria.

Il contenuto può essere modificato in ogni profilo come segue:

- ¾Impostazioni tono: si può scegliere tra Chiamata in arrivo, Sveglia, Accensione, Spegnimento, Messaggio di avviso e Tono tastiera.
- ¾Volume: per impostare il volume di Suoneria e Tono tastiera.
- ¾Tipo di avviso: per scegliere tra Suoneria, Vibrazione, Vibrazione e Suoneria, e Suoneria dopo Vibrazione.
- ¾ Tipo di suono:per scegliere tra Singolo, Ripetizione e Crescente.
- ¾ Toni extra :per accedere alle impostazioni

Seleziona/Cancella sui toni di Avviso, Errore, Connessione alla rete e Connessione chiamata.

¾Modalità di risposta : per scegliere se usare o meno un qualsiasi tasto per rispondere.

Dopo le impostazioni personalizzate, scegliere "Attiva" in "Seleziona" per avviare i profili..

Nota: Dopo aver inserito l'auricolare nel telefono, il cellulare passerà automaticamente al profilo Auricolare. Disconnettere l'auricolare per recuperare il profilo precedente.

Nel profilo silenzioso, disconnettere l'auricolare per tornare al profilo precedente

In modalità standby, premere il tasto # per passare al profilo silenzioso e premerlo di nuovo per tornare al profilo precedente

In modalità Risparmio batteria, la luce della tastiera si spegne, quindi la luminosità dello schermo diventerà meno intensa e il tono della suoneria diventerà più basso.

Dopo la connessione Bluetooth, il telefono passerà automaticamente al profilo Bluetooth; il profilo originale sarà recuperato dopo la disconnessione Bluetooth.

#### **Impostazioni Dual SIM**

Si può impostare la modalità Dual SIM in qualsiasi momento in base alle proprie necessità:

- ✧ Dual SIM
- ♦ Solo SIM1
- $\rightsquigarrow$ Solo SIM2
- $\rightsquigarrow$ Modalità volo

#### **Impostazione telefono**

In questo menu è possibile impostare lingua del telefono,

sfondo, ora etc.

- ¾ Ora e data : con questa funzione è possibile impostare una città, il formato per data e ora, e l'ora locale del posto.
	- Imposta propria città : sono disponibili varie città.

Nota: Questa opzione deve essere usata insieme all'aggiornamento automatico di data e ora. L'aggiornamento automatico può essere effettuato soltanto se la rete lo supporta.

. Imposta ora/data: per impostare data e ora.

. Imposta formato: per impostare il formato di visualizzazione per data e ora.

> Nota: se la batteria viene rimossa dal telefono o si esaurisce, alla prima accensione del telefono dopo aver reinstallato o ricaricato la batteria sarà necessario reimpostare data e ora.

> Nota speciale: all'interno delle aree ove l'uso del telefono cellulare è proibito, è necessario disattivare questa funzione in modo da prevenire incidenti.

- ¾ Programma accensione/spegnimento: per impostare accensione/spegnimento in un momento stabilito.
- ¾ Lingua: per scegliere la lingua desiderata nella visualizzazione dei menu.
- ¾ Il telefono cellulare ha impostato rispettivamente come lingue e set di caratteri Inglese/Italiano/Francese/Tedesco/Spagnolo e Smart FR/Smart IT/Smart DE/Multitap ABC/ Multitap abc/ Multitap FR/ Multitap fr/Multitap DE/ Multitap de/ Multitap IT/ Multitap it/ Multitap ES/ Multitap es e numerico
- $\blacktriangleright$  Personalizza display: per impostare le caratteristiche del display in modo standby quali sfondo, salvaschermo, immagine in accensione, immagine in spegnimento, e se mostrare data e ora e numero del proprietario (se impostato in rubrica), nome del gestore, chiamate perse e SMS non letti.
- ¾ Messaggio iniziale: per impostare un messaggio iniziale sullo schermo principale.
- ¾ Selezione rapida: qua, si può modificare la funzione di selezione rapida del menù; dopo aver specificato la funzione di selezione rapida si può usare il tasto impostato per accedere alla funzione di selezione rapida, dopodiché si può accedere direttamente al menù della funzione rapida scelta.
- ¾ Menù rapido: per impostare la funzione di chiamata rapida sui tasti direzionali (su, giù, sinistra e destra).
- ¾ Aggiornamento automatico di data e ora: scegliere "Attivata" per impostare l'aggiornamento automatico di data e ora in base al fuso orario attuale. L'aggiornamento automatico non avrà effetto sulle impostazioni di sveglia, calendario e allarme memo, che continueranno a dipendere da data e ora del momento in cui sono state create. Tuttavia, l'aggiornamento automatico può influire sulla data di certe impostazioni della sveglia.
- ¾ Impostazioni UART: con questa opzione, si può scegliere l'accesso del software del PC alla SIM1 e SIM2.
- ¾ Impostazioni varie: consente di aggiustare la luminosità del display LCD.

### **Impostazioni di rete**

In modalità standby dual-SIM, si possono impostare

separatamente la rete SIM1 e la rete SIM2.

- ¾ Selezione rete: si può cercare nuovamente la rete. Scegliere una rete preferita per registrare la rete manualmente o automaticamente.
- ¾ Rete preferita: si può impostare la rete preferita registrata per la scheda SIM.

## **Impostazioni di sicurezza**

- $\blacktriangleright$  Impostazioni di sicurezza: in modalità standby del dual-SIM, si può impostare separatamente il blocco della SIM, numeri prestabiliti, blocco delle chiamate e cambio password.
	- Blocco della SIM: si può impostare il blocco della SIM (codice PIN e codice PIN2)su attivo o disattivo. Quando si sceglie questa opzione, è necessario inserire il codice PIN ogni volta che la scheda SIM viene inserita.
	- Numeri prestabiliti: Questa funzione deve essere supportata dalla SIM card e dal gestore di rete. Quando è attivata, permette di chiamare soltanto i numeri salvati nell'elenco delle chiamate prestabilite. Per attivarla è necessario inserire il codice PIN2.
	- Cambio password: si può cambiate il codice di default del PIN e PIN2.
- ¾ Blocco del telefono: Può essere impostato a attivo o disattivo. È una password composta da 4-8 cifre e il valore di default è 1122. Questo valore può essere cambiato.
- ¾ Blocco automatico tastiera: può essere impostato come Attivo o Disattivo. La tastiera del telefono può essere bloccata in base ad una scadenza stabilita: 30 secondi, 60
secondi o 5 minuti.

¾ Cambia password: per cambiare la password di default del telefono "1122" in un altro numero di 4-8 cifre facile da ricordare. Se il blocco del telefono è attivato, all'accensione si otterrà il messaggio "Telefono bloccato". Per sbloccarlo, inserire la password del telefono e cliccare OK.

### **Ripristina parametri di fabbrica**

Per ripristinare le impostazioni di fabbrica del telefono. La password di default per le impostazioni è 1122.

### **[Intrattenimento]**

### **Giochi**

Il telefono mette a disposizione i seguenti giochi: copter, puzzle e robot.

Impostazioni dei giochi:

- $\diamond$  BGM: Effetto sonoro di sottofondo: per attivare/disattivare il suono di sottofondo.
- Effetti sonori: Imposta gli effetti sonori a attivo/disattivo.
- $\Diamond$  Vibrazione: per attivare/disattivare la vibrazione.

### **[Messaggi]**

### **SMS**

SMS è un tipo di servizio di rete che non può essere usato per inviare o spedire messaggi fino a che non viene impostato l'operatore di rete.

Entrambe le SIM cards del telefono possono inviare e ricevere SMS. Lo SMS è inviato al centro SMS della rete e quindi spedito dalla rete all'utente che ne è destinatario (utente GSM). Se l'utente non accende il telefono cellulare o se quest'ultimo non può ricevere lo SMS (perché la memoria è piena), la rete salverà temporaneamente il messaggio. La durata della conservazione degli SMS dipende dalle impostazioni del mittente e dal fornitore del servizio.

Con questa funzione il telefono cellulare può inviare e ricevere catene di messaggi, che possono influire sulle tariffe dei messaggi stessi. Per ulteriori informazioni consultare il fornitore del servizio.

Quando la capacità di ricezione degli SMS è esaurita, sul display verrà visualizzata un'icona lampeggiante. L'esaurimento dello spazio può avere effetti sulla ricezione degli SMS. Cancellare alcuni SMS per risolvere il problema.

Se l'interlocutore ha ricevuto un SMS, sarete informati da un suono di avviso del telefono (se tale funzione è stata impostata).

Nota: Quando si inviano SMS, il telefono cellulare può visualizzare "Messaggio inviato". Ciò significa che lo SMS è stato inviato al centro SMS impostato nel telefono, ma non indica che il destinatario abbia effettivamente ricevuto lo SMS. Per ulteriori informazioni consultare il fornitore del servizio.

#### **Messaggi ricevuti**

Si possono vedere gli SMS della cartella messaggi ricevuti della SIM1/SIM2 ed eseguire le seguenti operazioni:

- $\Diamond$  Rispondi: Si può rispondere all'SMS ricevuto.
- Cancella: Cancellare l'SMS corrente.
- Modifica: per modificare lo SMS selezionato o inviarlo dopo la modifica.
- $\diamond$  Inoltra: per inoltrare direttamente questo SMS ad altri.
- $\Diamond$  Copia nel telefono: per copiare lo SMS selezionato nella memoria del telefono.
- $\diamond$  Sposta nel telefono: per spostare lo SMS selezionato nella memoria del telefono.
- Chat: Si può chattare con il mittente dopo avere impostato una stanza per la chat.
- $\Diamond$  Cancella tutti: per cancellare tutti gli SMS nella cartella Messaggi ricevuti.
- $\Diamond$  Copia tutti: Si possono avere due opzioni, ad esempio copiare tutti gli SMS sulla SIM nella cartella messaggi ricevuti del telefono o viceversa.
- $\diamond$  Sposta tutti: Si possono avere due opzioni, ad esempio spostare tutti gli SMS sulla SIM nella cartella messaggi ricevuti del telefono o viceversa.
- Usa numero: per estrarre il numero dallo SMS e salvarlo o chiamarlo.
- $\Diamond$  Usa URL: per connettervi al sito Web contenuto nello SMS ricevuto.

#### **Messaggi inviati**

Durante l'invio di un SMS, se si scegli "salva e invia", si può salvare un SMS nella cartella dei messaggi inviati. Quando si inviano SMS, i messaggi possono essere direttamente salvati nella cartella Bozze; in tal caso, la cartella mostrerà "Nessun numero", vale a dire nessun numero di un destinatario. Se non riuscite a inviare lo SMS, quest'ultimo verrà salvato nelle Bozze. Inoltre, per gli SMS nella cartella Bozze, sono disponibili operazioni quali Modifica, Invia, Cancella, Copia nel telefono, Sposta nel telefono, Cancella tutto, Copia tutto, Sposta tutto, Usa numero e Usa URL.

#### **Crea messaggio**

Potete scrivere un messaggio in questo menu. Ogni messaggio può contenere fino a 160 caratteri. Per scrivere un SMS, premere il tasto "#" per passare alla modalità input, il tasto "\*" per selezionare un simbolo; premere il tasto destro per cancellare un carattere prima del cursore; premere il tasto destro più a lungo per cancellare tutti i caratteri; premere il tasto "End" per tornare all'interfaccia di standby; premere i tasti direzionali sinistro e destro per scegliere i caratteri; premere il tasto "OK" per confermare.

Il telefono cellulare può inviare una catena di SMS con lunghezza di oltre 160 caratteri (limite per i comuni messaggi di testo). Se l'SMS contiene più di 160 caratteri, allora l'SMS sarà diviso in due o più pezzi. Si possono inserire Immagine, La mia Immagine, Animazione Predefinita, La mia Animazione, Melodia, La mia Melodia e Suono Predefinito. In ogni caso, l'SMS non sarà ricevuto e visualizzato a meno che la rete a il telefono cellulare ricevente non lo supportino.

Si può inserire un numero di telefono oppure sceglierlo dalla rubrica per inviare un SMS. Nella modalità standby del dual-SIM, si può scegliere se inviare l'SMS con la SIM1 o la SIM2.

#### **Operazione multipla:**

si può selezionare l'SMS dalla cartella dei messaggi ricevuti e dalla cartella dei messaggi inviati ed eseguire le seguenti operazioni: copiare, deselezionare e perfino cancellare i messaggi che sono stati selezionati.

#### **Modelli predefiniti**

Potete effettuare le seguenti operazioni sulle frasi di uso comune, che sono utili per l'invio di SMS veloci.

#### **Impostazioni messaggi**

Dal menu è possibile impostare alcuni parametri per gli SMS della SIM1 o della SIM2..

 $\diamond$  Impostazione profilo: per inviare SMS, dovete inserire il numero del centro SMS.

Nota: tale numero è fornito dal gestore di rete.

- Impostazione comuni
	- $\blacksquare$  Notifica di recapito: la rete vi informerà se il destinatario ha ricevuto l'SMS e quando.
	- . Percorso di risposta: per inviare il percorso di risposta al terminale di rete. Questa funzione deve essere supportata dal centro SMS.
- $\diamond$  Stato della memoria: per verificare la capacità della SIM card o del telefono per gli SMS.
- Memoria preferita: per impostare la posizione di archiviazione (SIM o telefono) per gli SMS.

#### **MMS**

Gli MMS possono contenere testo, audio e foto. Il telefono può supportare MMS fino a una dimensione di 100k. Se il MMS oltrepassa questo limite, il telefono non sarà in grado di riceverlo.

Se l'MMS contiene una foto, questa sarà ridimensionata dal telefono in modo tale da essere mostrata completamente sullo schermo.

L'effetto di visualizzazione del MMS dipende dai dispositivi di ricezione.

Nota: Non è possibile usare messaggi fotografici se il gestore di rete o il fornitore del servizio non li supportano. Non è possibile ricevere e visualizzare MMS se il telefono cellulare non è compatibile con la funzione MMS o e-mail.

#### **Crea messaggio**

**Destinatario** 

 Aggiungi numero – inserire il numero del destinatario.

 $\Diamond$  Aggiungi E-mail – inserire l'e-mail del destinatario.

Copia

- Aggiungi numero inserire il numero del destinatario.
- $\Diamond$  Aggiungi E-mail inserire l'e-mail del destinatario.

Copia segreta

- Aggiungi numero inserire il numero del destinatario.
- $\Diamond$  Aggiungi E-mail inserire l'e-mail del destinatario.

Oggetto: per scrivere qual è l'oggetto del messaggio.

Modifica messaggio:Dopo aver composto il messaggio, premere il tasto OK per disporre delle seguenti opzioni:

- $\Diamond$  Inserisci testo: inserire il testo.
- $\diamond$  Inserisci immagine: per inserire un'immagine.
- $\Diamond$  Inserisci audio: per inserire un file audio.
- $\Diamond$  Inserisci allegato: per inserire un allegato.
- $\Diamond$  Aggiungi diapositiva prima: si può aggiungere una diapositiva prima della pagina corrente.
- $\Diamond$  Aggiungi diapositiva dopo: si può aggiungere una diapositiva dopo la pagina corrente.
- Anteprima: per visualizzare l'effetto generale del MMS su cui state lavorando.
- $\Diamond$  Intervallo: per stabilire il tempo di presentazione della pagina MMS.

Dopo la composizione, premete "Fatto" per terminare l'MMS, in questo modo l'MMS può essere inviato in uno dei seguenti modi: solo invio, salva e invia, salva nelle bozze o salva come modello, si possono inoltre inserire funzioni del tipo:periodo di validità, rapporto di consegna, leggi rapporto di consegna, priorità.

#### **Messaggi ricevuti**

Potete visualizzare gli MMS nella cartella Messaggi ricevuti ed effettuare le seguenti operazioni::

- Leggi: visualizza il MMS e salva immagini, audio e allegati.
- $\diamond$  Rispondi: risponde al mittente con un MMS; rispondi tramite SMS: risponde al mittente con un SMS.
- $\Diamond$  Rispondi a tutti: se l'MMS ricevuto era stato inviato a più destinatari dal mittente, con questa funzione, si può inviare una risposta tramite MMS a tutti coloro che avevano ricevuto.
- $\Diamond$  Inoltra: per inoltrare il MMS direttamente ad altri.
- Cancella: cancella l'MMS corrente.
- Cancella tutti: cancella tutti gli MMS della cartella in arrivo.
- $\Diamond$  Salva come modello: salva l'MMS come modello.
- $\Diamond$  Proprietà: visualizza le informazioni di dettaglio del messaggio corrente.
- Usa dettaglio: si può estrarre il numero dall'MMS e salvarlo o eseguire una chiamata. Si può anche utilizzare l'url dell'MMS.

#### **Messaggi inviati**

Potete visualizzare gli MMS inviati e salvati nella cartella Messaggi inviati e quelli non consegnati; sono disponibili operazioni quali Leggi, Dettagli, Inoltra, Cancella, Cancella tutti e Usa numero.

#### **Bozze**

Potete salvare gli MMS nella cartella Bozze, ed effettuare operazioni quali Leggi, Dettagli, Invia, Modifica, Cancella, Cancella tutti e Usa numero

## **Modelli predefiniti**

.

Con il telefono sono forniti 5 MMS preimpostati e sono disponibili operazioni quali Visualizza, Dettagli e Scrivi nuovo MMS da modello.

**Impostazione messaggi:** È possibile impostare alcuni parametri degli MMS dal menu.

Impostazioni di modifica:

- Modalità di creazione: "Libera" e "Non permessa".
- $\Diamond$  Ridimensiona immagine È possibile ridurre le dimensioni della foto inserita, scegliendo tra i formati: 160×120, 320×240, Off
- $\Diamond$  Tempo ottimale diapositiva-- La funzione può essere attivata/disattivata.
- $\Diamond$  Firma automatica-- La funzione può essere attivata/disattivata.
- $\Diamond$  Firma—Si può modificare il contenuto della firma automatica.

Impostazioni di invio:

- ✧ Periodo di validità -- per impostare il tempo in cui salvare nel centro servizio MMS e inviare, scegliendo tra 1 ora, 12 ore, 1 giorno, 1 settimana e Massimo.
- $\Diamond$  Notifica di recapito è possibile attivare/disattivare questa funzione.
- $\Diamond$  Notifica di lettura è possibile attivare/disattivare questa funzione.
- $\Diamond$  Priorità è possibile scegliere tra Normale, Alta e

Bassa.

- $\Diamond$  Intervallo diapositive— per impostare l'intervallo con cui il destinatario vedrà le immagini del MMS (5 secondi per default e 60 secondi come massimo).
- Ora di recapito—Immediato, Entro 1 ora, Entro 12 ore e Entro 24 ore.

Impostazioni di ricezione:

- $\Diamond$  Propria rete -- Posticipato, Immediato e Rifiutato.
- $\Diamond$  Roaming di rete Come proprio paese, Posticipato e Rifiutato.
- Notifica di lettura -- Invia, Non inviare mai e Su richiesta.
- $\Diamond$  Notifica di recapito-- Attivato e Disattivato.

Filtro:

- Mittente anonimo -- Consenti e Rifiuta.
- Pubblicità-- Consenti e Rifiuta.

Profilo del server:

In modalità dual-SIM, si può impostare separatamente la SIM1 e la SIM2. Dopo aver scelto le impostazioni, si possono avare le seguenti impostazioni:

- $\Diamond$  Attiva profilo.
- $\Diamond$  Visualizza profilo: si visualizza il nome dell'account, l'indirizzo MMSC, di dati dell'account, il tipo di connessione, il nome utente e la password..

Stato della memoria:

Potete verificare l'indice di utilizzazione del telefono, visualizzando lo spazio usato e lo spazio a disposizione. Il sottomenù dovrebbe mostrare la capacità, in numero, degli SMS.

## **Chat**

Si ha la possibilità di avere una chat in una chat room che si è selezionato o reimpostato con le informazioni quali il nickname, il numero di destinazione.

## **Email**

Prima dell'uso è necessario impostare l'e-mail nel menu "Impostazioni e-mail". Da questo menu è possibile ricevere e inviare e-mail.

- ¾ Invia e ricevi: per inviare/ricevere e-mail dalla casella postale specificata.
- ¾Scrivi Email: per comporre le e-mail.
- ¾Messaggi ricevuti: per leggere le e-mail ricevute.
- ¾ Messaggi non inviati: per visualizzare le e-mail non ancora inviate.
- ¾Messaggi inviati: per vedere le e-mail inviate.
- ¾ Bozze: è possibile visualizzare le bozze nella cartella specificata.
- ¾ Elimina tutte le cartelle: elimina le e-mail nella cartella specificata: Messaggi ricevuti, Messaggi inviati, Backup e-mail inviate e Bozze, o elimina tutte quante le e-mail.
- ¾ Cancella tutte le email contrassegnate: Eliminare lo stato dell'email cancellandone lo stato.
- ¾ Profili Email: è possibile specificare tre profili: Profilo 1, Profilo 2 e Profilo 3. I metodi per impostare i parametri e-mail dei tre profili sono gli stessi. Si prenda come esempio il Profilo 1.
- ¾ Modello: si possono preimpostare delle frasi comuni, che sono utili per invii rapidi.

Profilo 1:

- $\blacksquare$  Attiva: per attivare i parametri impostati nel Profilo 1.
- $\blacksquare$ Modifica: per impostare la selezione delle funzioni

del menu.

- ❖ Impostazioni del profilo: per impostare i parametri fondamentali di trasmissione, scegliendo tra Nome del profilo, Account dati, Protocollo di comunicazione, Verifica intervallo e Massima capacità di ricezione, risposta all'indirizzo.
- ❖ Impostazioni Server in uscita: per impostare i parametri del server per le e-mail inviate, scegliendo tra Server in uscita, Porta in uscita, Nome visualizzato, Indirizzo e-mail, etc.
- ♦ Impostazioni Server in entrata: per impostare i parametri del server per le e-mail ricevute, scegliendo tra Server in entrata, Porta in entrata, Nome utente, etc.
- $\rightsquigarrow$  Firma: per attivare/disattivare e modificare la firma.

## **Messaggi vocali**

Questo servizio può essere usato solo dopo averlo attivato presso il gestore di rete. Per ulteriori dettagli e per ottenere il numero della casella vocale, consultare il fornitore del servizio.

- ¾ Connetti a casella vocale: componete il numero della casella salvato nell'elenco funzioni della casella vocale. Se disponete di due numeri, ciascuno avrà il proprio numero di casella vocale.
- ¾ Modifica: per modificare il numero di casella vocale. Premere il tasto OK per salvare il numero.

Suggerimento: in condizione di standby, dopo aver impostato il numero di casella vocale, premere il tasto 1 per chiamare la casella vocale o per operare con il menu della casella vocale. In modalità dual-SIM, si può scegliere se chiamare la casella vocale tramite SIM1 o SIM2.

## **Messaggi Broadcast**

I messaggi broadcast sono un tipo di servizio di informazione (bollettini meteorologici, situazione del traffico, etc.) che il gestore di rete invia agli utenti GSM all'interno di una determinata area. In modalità dual-SIM, si possono impostare separatamente la SIM1 e la SIM2.

- ¾ Modalità ricezione: la funzione può essere attivata/disattivata.
- ¾ Leggi messaggio: aprire questa funzione per leggere l'informazione ricevuta.
- ¾Lingue: per impostare la lingua dell'informazione ricevuta.
- ¾ Impostazioni canale: per scegliere, aggiungere, modificare e cancellare il numero dei canali.

## **[Organizer]**

## **Calendario**

Per mezzo di questa funzione è possibile registrare appuntamenti, scadenze, etc. e impostare un allarme per ricordarli. Scorrete il calendario fino alla data desiderata, che sarà evidenziata in verde. Se tale data è impostata con la funzione memo, allora la data sarà evidenziata in rosso. Premere OK per visualizzare tutti i memo del giorno. Sono disponibili le seguenti operazioni:

- ¾ Visualizza attività: è possibile vedere il programma del giorno indicato dal cursore e impostare ora, data, contenuto e attivare l'allarme su questo programma. Quando si modifica il programma, è possibile scegliere il tipo di allarme con i tasti direzionali sinistro e destro. Sono inoltre disponibili le operazioni Cancella, Cancella tutto e Aggiungi al programma.
- ¾Aggiungi attività: si può selezionare il tipo di task e

modificarlo. I tipi di task sono i seguenti: Reminder, riunione, corso, appuntamento, telefonata, anniversario..

- ¾ Vai alla data: ci si può spostare sul calendario alla data specificata.
- ¾ Visualizzazione settimanale: si possono vedere tutti i task in una settimana. È possibile visualizzare tutti i task anche relativamente al mese scegliendo visualizzazione mensile.

#### **Elenco attività**

Sono disponibili per i memo le operazioni Crea Elenco attività, Sfoglia, Aggiungi, Modifica, Cancella, Cancella tutto e Invia.

Se vi è un allarme impostato per l'Elenco attività, una volta arrivata l'ora impostata il telefono squillerà mostrando il contenuto dell'Elenco attività.

#### **Sveglia**

Il formato tempo per la sveglia è identico a quello dell'orologio. Quando il telefono è spento, la sveglia può ancora funzionare ammesso che la batteria sia sufficientemente carica. Il sistema dispone di cinque opzioni per la sveglia (l'impostazione di default è su Disattivato). Potete attivare una o tutte le opzioni, in base alle Vostre esigenze. Ciascuna opzione di sveglia può impostare ora e data in modo indipendente. Quando viene raggiunto il momento stabilito, il telefono invierà un tono di allarme e sullo schermo lampeggeranno l'ora e la data correnti. Premere Stop per arrestare la sveglia; premendo Sleep, il telefono farà una pausa di 4 minuti, poi riprenderà a squillare.

Quando si arriva all'orario impostato nella sveglia, se il telefono è spento allora il telefono si accederà automaticamente e inizierà a suonare. Se si preme Stop, il telefono cellulare chiederà se si vuole accenderlo. Premere "No" per spegnerlo e "Si" per accenderlo.

Si può modificare la sveglia nelle seguenti finzioni: On/Off, Orario, Ripeti (una volta, ogni giorno, giornaliero), tono suoneria (tono di sistema o scheda T-flash, radio AM/FM), snooze (default, 1-10 minuti), tipo di avviso (vibrazione e suoneria, solo suoneria, solo vibrazione).

### **Calcolatrice**

- . Usare il tasto direzionale "Su" per "+" , il tasto "Giù" per " -", il tasto "Sinistra" per "×" e il tasto "Destra" per "÷";
- . Ci sono altre funzioni del tipo:

M+: inserire un numero, dopo premere il tasto direzionale "Su"due volte per aggiungere il contenuto nella memoria, alla fine il risultato viene inserito nella memoria.

M-: inserire un numero, dopo premere il pulsante direzionale "Giù"due volte per sottrarre il contenuto dalla memoria, alla fine il risultato viene inserito nella memoria.

MR: richiama il contenuto della memoria .

MC: cancella il contenuto della memoria.

. Premere il pulsante pulisci per cancellare l'ultimo inserimento o cifra per cifra; tenere premuto a lungo il pulsante pulisci per cancellare tutto il contenuto inserito o il risultato;

. Premere il tasto "OK" per ottenere il risultato.

Note: la precisione di questa calcolatrice è limitata e il suo impiego è adatto solo per calcoli semplici.

## **Convertitore di valuta**

Per salvare il tasso di cambio, premere "OK", quindi scegliere di impostare il tasso di cambio. Scegliere un tasso dalle opzioni mostrate, quindi premere "OK" per confermare. Il tasso di cambio sarà salvato nella memoria finché non inserirete un nuovo tasso. Per convertire la valuta, inserire la somma da convertire, premere "OK" e quindi scegliere la valuta locale o estera.

### **Fuso orario**

Premere i tasti direzionali sinistro e destro per visualizzare l'orario corrente di ogni nazione. Se si imposta il salvataggio giornaliero per una città straniera, l'orario corrente della città eccettuato la città impostata per default sarà avanti un'ora.

## **Cronometro**

Questo menù include due funzioni. Cronometro tipico e cronometro su diversi valori.

Cronometro standard: si hanno le opzioni quali suddivisione del tempo, tempo parziale e visualizzazione dei tempi.

- ¾ Suddivisine del tempo: dall'inizio alla fine, si possono salvare al più 20 tempi e memorizzarli come uno solo.
- ¾ Tempo parziale: si può registrare il tempo per ogni giro; al più si può salvare il tempo di 20 giri e salvarli poi come tempo unico.
- ¾ Visualizza registrazioni: si possono vedere o cancellare i tempo registrati.

## **Lettore E-book**

In modalità standby scegliere il lettore e-book. Dopo che il lettore e-book è stato attivato, verrà visualizzata la lista dei vari lettori. Se non ci sono e-book, cliccare per visualizzare il sottomenù Pulisci la libreria e impostazioni globali.

Se ci sono degli e-book, se ne può scegliere uno e premere Opzioni per avere il sottomenù Apri E-book, Aggiorna, Impostazioni predefinite, Dettagli, Cancella, Cancella tutti, Ranking, Imposta come predefinito e aiuto.

- $\leftrightarrow$  Apri E-book: attiva l'e-book corrente e visualizza il menù di lettura.
- ♦ Cancella la libreria:
- ✧ Impostazioni globali: si può impostare lo stile di scrittura, la dimensione del carattere, lo scorrimento, lo scorrimento automatico,la velocità di scorrimento, schermo intero, codifica, allineamento e priorità di archiviazione.
- ❖ Informazioni libro: visualizza le informazioni dettagliate relative all'e-book corrente.
- $\Leftrightarrow$ Cancella: cancella l'e-book corrente.
- ♦ Cancella tutti i file: cancella tutti gli e-books.
- $\leftrightarrow$  Ordina per: si possono fare i seguenti ordinamenti, per nome, per tipo, per orario, per dimensione, nessun ordinamento o per ranking.
- ✧ Applica impostazioni globali: si possono eseguire le opzioni per le impostazioni predefinite di sistema.
- ♦ Aiuto: Usare il tasto 0 per andare alle impostazioni dell'e-book; usare il tasto 2 per aggiungerlo tra i preferiti; usare il tasto 3 per la ricerca; usare il tasto 4 per il menù vai a; usare il tasto 5 per visualizzare i preferiti, usare il tasto 6 per "avanti"; usare il tasto 7 per l'auto scorrimento; usare il tasto 8 per rimuovere dai preferiti; usare il tasto 9 per la modalità schermo intero.

#### **[Multimedia]**

#### **Fotocamera**

Con questa funzione si possono scattare foto per mezzo della fotocamera incorporata. L'obiettivo della fotocamera è posto sul retro dello slide e lo schermo è impiegato come mirino. Tutte le foto sono scattate in formato JPG; dopo lo scaricamento dal telefono al PC, è necessario un software adeguato per

visualizzarle.

Se lo spazio di archiviazione del telefono è insufficiente per registrare le foto scattate, si rende necessario cancellare alcune vecchie foto o altri files dalla funzione "Gestione Files" per liberare spazio.

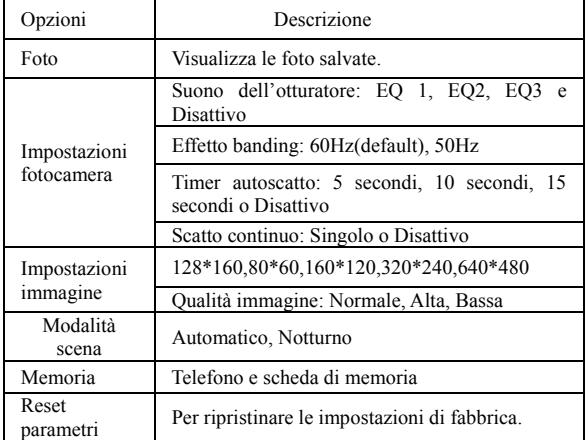

Descrizione delle opzioni:

## **Visualizzazioni immagini:**

Ciascuna foto scattata viene salvata nel Visualizzatore immagini.

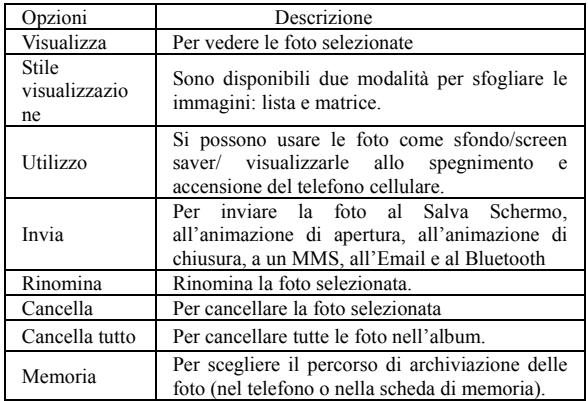

## **Registratore video**

Premere il tasto OK per iniziare la registrazione video. La durata della registrazione dipende dal limite di tempo impostato e dalla capacità di gestione del file. Tra le opzioni sono disponibili le seguenti impostazioni:

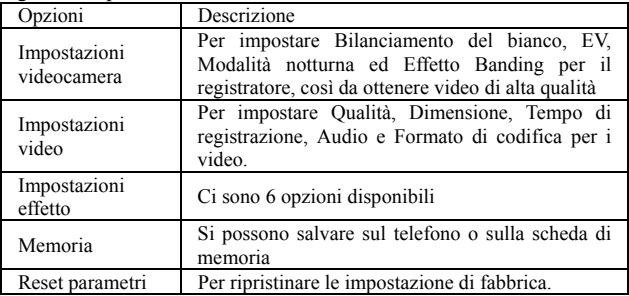

#### **Riproduttore video:**

Supporto video nei formati AVI,3GP,MP4. In tali modalità, si possono eseguire le seguente operazioni sui fili indicati.

Opzioni di riproduzione

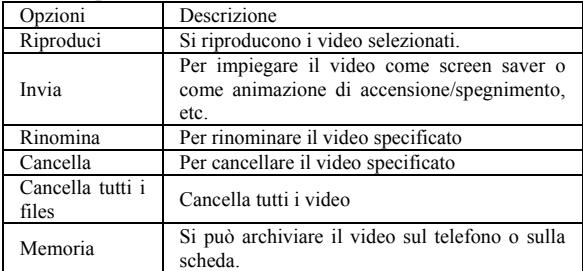

### **Editor di foto**

### **Riproduttore audio:**

Per caricare musica, è necessario inserire la card T-Flash nel cellulare, spegnere il medesimo e connetterlo al PC tramite cavo USB; il PC intercetterà quindi un nuovo elemento hardware e creerà un nuovo Hard Disk rimuovibile. Scaricare il file MP3 scelto nella cartelle "La mia musica" del disco rimuovibile piuttosto che in altre cartelle quali Audio, Immagini e Foto; in caso contrario potrebbe essere impossibile eseguire il file (è supportata solo musica nei formati MP3, AMR, WAV e MIDI).. Descrizione delle opzioni del riproduttore audio:

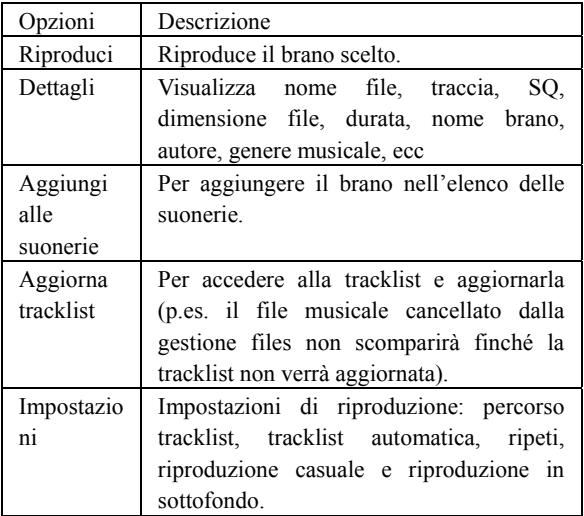

## **Registratore audio:**

Si può registrare la propria voce e salvarla, inoltre si possono riprodurre, cancellare, aggiungere, inviare per MMS o Bluethoot i file registrati, inoltre si possono impostare le opzioni di registrazione sulla memoria preferita (Scheda di memoria o telefono), il formato (AMR o WAV) e la qualità dell'audio (bassa o alta).

#### **Radio FM:**

Per usare questa funzione è necessario inserire l'auricolare. Supporta la riproduzione audio tramite speaker.

- (1) Funzioni di introduzione
- ¾OK: riproduzione o pausa radio.
- ¾Tasto direzionale Su: funzione di registrazione.
- ¾Tasto direzionale Giù: passa dalla ricerca alla sintonia.
- $\blacktriangleright$ Tasto direzionale sinistro: acceda all'ultimo canale.
- ¾Tasto direzionale destro: passa al canale successivo
- ¾ Tasti 1-9: quando si imposta l'auto ricerca, I canali che vengono trovati saranno elencati, dopodiché premendo I tasti 1-9 si ascolteranno i canali salvati nella lista.
- $\blacktriangleright$ Tasti \*,#: Aggiustano il volume.

(2) Menù opzioni

- ¾Lista canali: elenca la corrispondente lista dei cannali.
- ¾ Inserimento manuale: si può modificare la frequenza radio specificata che va da 87.5mHz a 108.0mHz.
- ¾ Impostazioni auto ricerca: si può avere l'auto ricerca automatica e salvare i canali trovati nella lista.
- ¾ Varie: si può impostare lo sfondo, il volume dell'altoparlante, il formato di registrazione, la qualità dell'audio, e la memoria di registrazione.
- ¾ Registrazione: si possono registrare le melodie della radio tramite questa funzione.
- ¾ Aggiunta: seleziona un file di registrazione dove registrare i programmi della radio, tutti i programmi verranno aggiunti nel file originale..
- ¾ Lista file: Mostra tutti i file. Si può impostare un file vocale come suoneria. Nella lista dei file, segue questi passi del menu: "Opzioni"/ "Uso"/ "Per profilo Utente"/ ,e poi in "Profili utente"/ "Personalizza"/ "Impostazioni tono" si può impostare il file vocale per assegnarlo come tono.

## **Schedulazione registratore FM:**

Imposta l'ora di inizio e l'ora di fine per la registrazione, quindi quando si arriva all'ora di inizio, partirà la registrazione della frequenza radio in automatico.

Si può impostare anche la ripetizione come: tutti giorni, giornaliero, settimanale, mensile, una volta e impostare la lista dei canali e selezionarli.

Impostazioni canale: si può selezionare il canale direttamente dalla lista o inserirlo manualmente.

Impostazioni di registrazione: funziona nel seguente modo, format registrazione (AMR/WAV), Qualità audio (Alta/Bassa), Memoria (Telefono/Scheda memoria), registrazione file(Nuovo file/Aggiungi a file).

#### **Compositore di melodie:**

Questo telefono cellulare è provvisto di suonerie personalizzabili di diversi strumenti musicali, e si possono aggiungere nei profili o nel suono base degli SMS. Quando si compone della musica, si può comporla con differenti velocità e strumenti musicali e poi salvarla.

#### **[Servizi]**

Con questa funzione, si può accedere a servizi multipli su internet. Questi servizi includono previsioni sul tempo, notizie e informazioni finanziarie e economiche etc. Questa funzione è fornita dal gestore del servizio.

In base ai servizi la SIM card avrà nuove opzioni di menu. Se la SIM card e la rete non supportano questa funzione, tale funzione sarà inattiva. Per ulteriori dettagli, contattare il fornitore del servizio.

#### **WAP**

Pagina iniziale: apre il sito Web scelto nel file delle impostazioni di connessione.

Preferiti: sono disponibili le seguenti operazioni sui preferiti:

- ¾Vai a : va nel sito web scelto.
- ¾ Modifica: modifica il nome del segnalibro scelto e il sito web.
- ¾ Invia: Invia il segnalibro come messaggio di testo o messaggio multimediale.
- ¾Cancella: Cancella il segnalibro scelto.
- ¾Cancella tutti: Cancella tutti I segnalibri.
- ¾Aggiungi segnalibro:Aggiunge un nuovo segnalibro.

Pagine recenti: Registra gli ultimo 10 siti web visitati.

Pagine offline: Si possono vedere queste pagine quando non siamo in linea.

Inserimento indirizzo: Inserire il sito web da visitare.

Servizi ricevuti: Il telefono cellulare può ricevere servizi informativi (Informazioni "Raccomandate) inviate del fornitore di servizio. Per esempio, il servizio informative può essere una notizia, che può includere anche un link a un sito web.

Impostazioni:

- ¾Seleziona SIM: Chiedi sempre/SIM1/SIM2
- $\blacktriangleright$  Modifica account:
	- Vodafone\_GPRS
		- ◆ Attiva account
		- Mostra account: si visualizza il nome dell'account, Homepage, Dati account, Tipo di connessione, Nome utente e password dell'account.

Nota: Il metodo di impostazione di altri file di impostazione WAP è lo stesso che indicato per Vodafone\_ GPRS.

¾ Mostra opzioni—Si imposta se mostrare le immagini durante il tempo di attesa e quando si visita una pagina di un sito web.

- ¾ Impostazioni dei messaggi di servizio—Si può scegliere ON o OFF per abilitare i messaggi push o meno e si può scegliere se disabilitarli o impostarli nelle impostazioni di sicurezza. Impostare le SL come segue: Mai, conferma, senza conferma. Aggiungere una nuova lista di affidabilità, includendo: numero, IP, nome dominio.
- ¾ Svuota cache-- per svuotare la cache. Quando i dati della cache sono in quantità eccessiva, la velocità di navigazione sulla rete può essere rallentata.
- ¾Cancella cookies – per eliminare i cookies.
- ¾ Certificati affidabili-- Entrust.net WAP CA © 1999 Limited liability. Vedere www.entrust.net/wapcps; US VeriSign, Inc. Class 3 Public, autorità principale delle autorizzazioni.

## **Dati account**

Dati GSM—l'uso dei dati GSM forniranno le seguenti informazioni, come Vodafone WAP.

- . Nome Account: Vodafone WAP.
- п. Numero: 40411
- . . Nome utente : wap
- $\mathbf{r}$ Password: wap
- $\mathbf{r}$ Tipo di linea: ISDN e analogica.
- $\blacksquare$ Velocità: 4.8 Kbps, 9.6 Kbps, 14.4 Kbps
- . DNS: 010.010.001.100

GPRS-- L'uso dei dati GPRS sarà fornito insieme alle seguenti informazioni ID, come Vodafone GPRS

- . Nome Account: Vodafone GPRS
- . APN: portalnmms
- . . Nome utente: gprs
- $\mathbf{r}$ Password: gprs
- п. Tipo di autorizzazione: Normale o sicura.

Nota: consultare il gestore della rete locale per gli addebiti correlati e le impostazioni dettagliate. Differenti gestori di rete forniscono differenti servizi.

#### **Bluetooth**

Il telefono supporta la funzione dual-Bluetooth, cioè la SIM1 e la SIM2 supportano entrambe la funzione Bluetooth. Potete far uso della tecnologia wireless Bluetooth per realizzare connessioni wireless con altri dispositivi compatibili, quali cellulari, computer, auricolari, accessori a bordo dell'auto, etc. Con la funzione Bluetooth è possibile inviare foto, video, audio, business card personali e memo. Potete anche stabilire connessioni wireless con un PC compatibile per trasmettere files e connettervi al web componendo un numero via SIM.

Poiché i dispositivi che supportano la tecnologia wireless Bluetooth attuano una comunicazione via onde radio, non vi è alcuna necessità di mantenere i dispositivi comunicanti l'uno dinanzi all'altro, ma è sufficiente mantenere una distanza tra di essi non superiore ai 10m. Tuttavia, la connessione Bluetooth può essere influenzata dalla presenza di muri o altri dispositivi elettronici, etc. Per garantire una reciproca operatività tra questo dispositivo e altri apparecchi che supportano la tecnologia wireless Bluetooth, consultare il produttore per verificare l'effettiva compatibilità tra dispositivi. Non usare mai la funzione Bluetooth in ospedali, aerei, etc.

#### ¾**Bluetooth Menu**:

 $\mathbf{r}$  **Attivazione**: prima di usare la funzione Bluetooth, è necessario attivare questa opzione. Consentire a questa funzione di operare in background può consumare molta energia. Si raccomanda di chiuderla quando è inattiva.

- $\mathbf{r}$  **Ricerca dispositive attivi**: per ricercare un dispositivo audio. Per altri dispositivi, effettuare la ricerca da "Dispositivi associati".
- $\mathbf{r}$  **Dispositivi associati**: dopo l'accesso a questa funzione, vedrete i dispositivi Bluetooth compatibili con il telefono. Con l'accesso alle opzioni, sono a disposizione le operazioni necessarie sul dispositivo Bluetooth desiderato o la ricerca dei dispositivi Bluetooth compatibili.
- . **Dispositivi attivi**: con questa funzione è possibile vedere tutti i dispositivi connessi con il telefono e i loro tipo di collegamento. È possibile interrompere un qualsiasi collegamento.
- . **Impostazioni**: da questo menu si procede con le impostazioni, prima di usare la funzione Bluetooth. Se la funzione Bluetooth del telefono non è attivata, da qui si può ottenere la conferma dell'attivazione.
	- $\rightsquigarrow$  Dispositivi da cercare: con l'attivazione di questa opzione, altri periferiche che supportano la tecnologia wireless Bluetooth possono vedere il vostro dispositivo e il suo nome. Dopo l'attivazione della riproduzione audio, questo dispositivo non sarà più rintracciabile.
	- $\Diamond$  Il nome del mio dispositivo: il nome del proprio dispositivo può essere modificato.
	- Autenticazione: con l'attivazione di questa opzione, si rende necessario l'accoppiamento quando una periferica si collega al proprio dispositivo via Bluetooth (anche per i dispositivi accoppiati). Disattivando l'opzione, l'accoppiamento non è più necessario per i

dispositivi accoppiati.

- ✧ Imposta percorso audio: è possibile mantenere l'audio sul proprio dispositivo o inviarlo ad altri dispositivi vivavoce via Bluetooth. Se usate Bluetooth per una chiamata, impostate questo percorso come dispositivi vivavoce.
- Elenco bloccati: Se impostata si può vedere l'elenco dei bloccati.
- ✧ Impostazione memoria: imposta telefono o scheda di memoria come memoria di default.
- $\Diamond$  Impostazioni FTP: per impostare una cartella files condivisa dal proprio dispositivo e il diritto di accesso ad altri dispositivi Bluetooth online.
- **Altri:** Da qua, si può vedere il nome del dispositivo, l'indirizzo e I servizi supportati.
- Suggerimento: quando si ricercano dispositivi Bluetooth, assicuratevi che le periferiche Bluetooth si trovino all'interno della portata del segnale e siano quindi rintracciabili. Per accoppiare i dispositivi cercati, è necessario concordare un paio di password con l'altro utente. Per accoppiare il dispositivo vivavoce è necessario inserire la password corrispondente. Dopo l'accoppiamento, questo dispositivo verrà salvato nella visualizzazione I miei dispositivi.

#### ¾**Usare Bluetooth per ricevere/inviare dati:**

1. Aprire le applicazioni necessarie per salvare il contenuto da inviare. Per esempio, per inviare foto ad un altro dispositivo compatibile è necessario accedere all'album o alla gestione files.

2. Scegliere il contenuto da inviare, e quindi scegliere Opzioni->Invia->A Bluetooth. Lo schermo mostrerà il dispositivo che supporta la tecnologia wireless Bluetooth e che si trova entro la portata del segnale. Per disconnettere, scegliere "Cancella".

3. Scegliere il dispositivo con il quale connettersi.

4. Se un altro dispositivo richiede l'accoppiamento prima della trasmissione di dati, il dispositivo invierà un avviso, richiedendo di inserire una password per l'accoppiamento.

5. Quando la connessione è stabilita, il telefono mostrerà la velocità di trasmissione.

6. Quando altri dispositivi Bluetooth inviano dati verso la vostra connessione, il telefono invierà un avviso e chiederà se ricevere o meno i dati. I dati ricevuti saranno archiviati nella cartella Ricevuti inizialmente impostata.

Suggerimento: è possibile impostare altre cartelle come posizione dove ricevere files, comprese le cartelle sulla T-flash card. Dopo tale impostazione, il file ricevuto via Bluetooth sarà automaticamente salvato nella cartella specificata.

Suggerimento:

- ¾ L'uso dell'auricolare Bluetooth per le chiamate è limitato alla sola chiamata SIM1, o alla sola chiamata SIM2. Se sono disponibili chiamate alternate su SIM1 e SIM2, questa funzione non sarà supportata.
- ¾ Prima di usare l'auricolare Bluetooth per le chiamate, dal menu Impostazioni verificate che il percorso audio sia stato impostato come dispositivo vivavoce.
- ¾ Auricolari Bluetooth non stereofonici non possono essere usati per ascoltare la musica.
- ¾ Quando l'auricolare stereo Bluetooth viene impiegato per ascoltare la musica, non vi sarà output audio sul terminale telefonico.
- ¾ Le chiamate in arrivo o in uscita interromperanno l'ascolto della musica.
- ¾**Usare i seguenti metodi per disconnettersi:**
- $\blacktriangleright$  Chiudere il Bluetooth attivato per disconnettere tutti i dispositivi.
- ¾ Accedere ai dispositivi online e disconnettere il servizio specificato.
- ¾ Accedere a I miei dispositivi e cancellare i dispositivi accoppiati per disconnettere altri dispositivi dal proprio.
- ¾ La connessione con dispositivi fuori dalla portata del segnale sarà inefficace.

## **[Gestione file]**

Si gestiscono le foto, gli MP3 e le cartelle.

### **Telefono—Memoria del telefono.**

¾ Apri: Si aprono le immagini, le foto, cartelle dei file musicali e video.

## **Immagini—Cartella immagini**

- $\Diamond$  Visualizza: Visualizza il contenuto della cartella.
- Usa: Si possono inviare immagini, sfondi, screen saver, schermate del telefono.
- $\Diamond$  Invia: Si inviano immagini tramite MMS e Bluetooth ecc
- $\Diamond$  Dettagli: visualizza la data e la dimensione del file.
- $\Diamond$  Rinomina: Si può rinominare la cartella.
- $\Diamond$  Copia: Si possono copiare i file, le immagini, la musica, le foto, e i video nella cartella indicata.
- $\diamond$  Sposta: Puoi spostare i file audio, la musica, le immagini, le foto e i video nella cartella indicate.
- $\Diamond$  Cancella: si cancella il file selezionato.
- $\Diamond$  Cancella tutti I file: si possono cancellare tutti i file di una determinate cartella.
- $\Diamond$  Selezione multipla: si possono selezionare le

immagini e poi cancellarle, copiarle e deselezionarle.

## **Musica personale—Cartella MP3**

- ✧ Riproduci: riproduce il file MP3 corrente.
- Usa: Usa l'MP3 corrente per il profili utente.
- ✧ Invia: invia la musica per MMS e Bluetooth.
- $\Diamond$  Dettagli: visualizza la data e la dimensione del file.
- $\Diamond$  Rinomina: si può rinominare la cartella.
- $\Diamond$  Copia: Si possono copiare i file Audio, Immagini, foto, video o una determinate cartella.
- $\diamond$  Sposta: si possono spostare i file audio, immagini, foto, video o una determinate cartella.
- $\Diamond$  Cancella: cancella il file corrente.
- $\Diamond$  Cancella tutti: cancella tutti I file di una determinate cartella.
- $\Diamond$  Selezione multipla: si può selezionare la musica e poi cancellarla, copiarla o deselezionarla.
- ¾ Nuova cartella: dentro la cartella principale si possono creare nuove cartelle e salvarci dentro determinate file.
- ¾ Formattazione: la formattazione elimina tutti i file e le cartelle create sul telefono cellulare. Dopo la formattazione, è necessario riavviare il telefono cellulare e le cartelle immagini e audio saranno ripristinate automaticamente mentre la cartella foto verrà ripristinata dopo che sarà stata fatta la prima foto.

## **Scheda di memoria**

- ¾Apri: per aprire i files nella scheda di memoria.
- ¾ Crea cartella: all'interno della directory radice è possibile creare una nuova cartella per salvare files più dettagliati.
- ¾Formatta: la formattazione può cancellare tutti i files nella

scheda di memoria.

## **7.Operazioni inserimento testo**

Il telefono fornisce utili modalità multiple di inserimento, con il supporto di altre funzioni.

#### **Inserimento testuale**

Dopo aver scelto la lingua e la modalità di inserimento, inserire le lettere tramite la tastiera.

#### **Inserimento numerico**

Questo metodo è principalmente usato per inserire I numeri di telefono, etc. Dopo aver scelto il numero, si può inserire il numero nella posizione dove lampeggia il cursore.

#### **Inserimento simboli**

In ognuno dei modi di inserimento, c'è la possibilità di inserire dei simboli. Se non si vede il simbolo, premere "\*" per visualizzarli. Se si vuole un simbolo tra quelli visualizzati, premere I tasti direzionali su/giù/sinistra/destra per scegliere quello desiderato.

# **8.Utilizzo porta USB**

## **Leggere prima dell'uso**

- ¾Collega e scollega sempre in modo corretto la porta USB.
- ¾ Non usare mai il commando di formattazione di windows per formattare il disco del telefono cellulare, altrimenti il disco potrebbe essere danneggiato seriamente.
- ¾ Ambiente di lavoro USB:
	- $\blacksquare$ Windows2000 / XP.
	- $\blacksquare$  Per altre operazioni di sistema, la connessione tra PC e telefono cellulare non può essere eseguita a meno che I driver USB siano installati.

# **9.Appendice 1**

Problemi

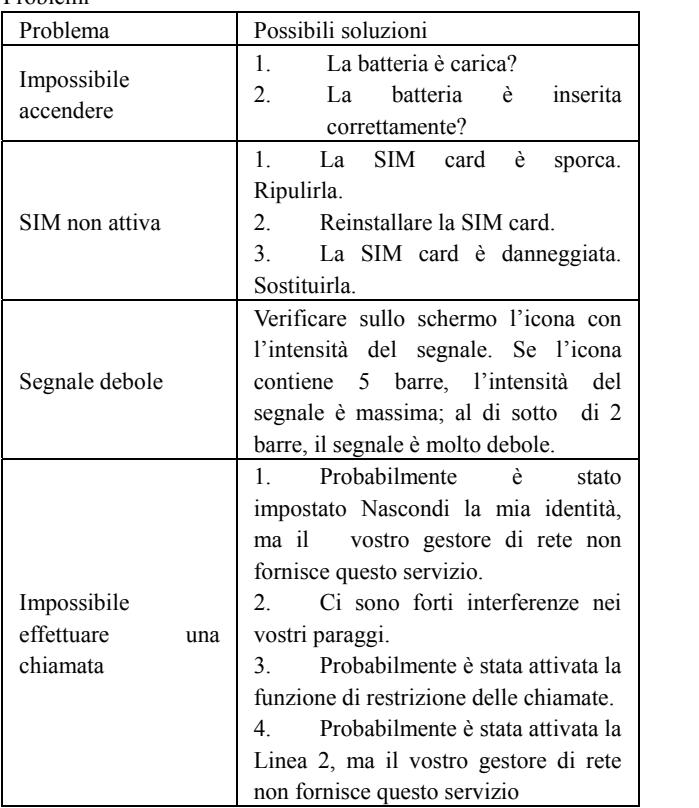

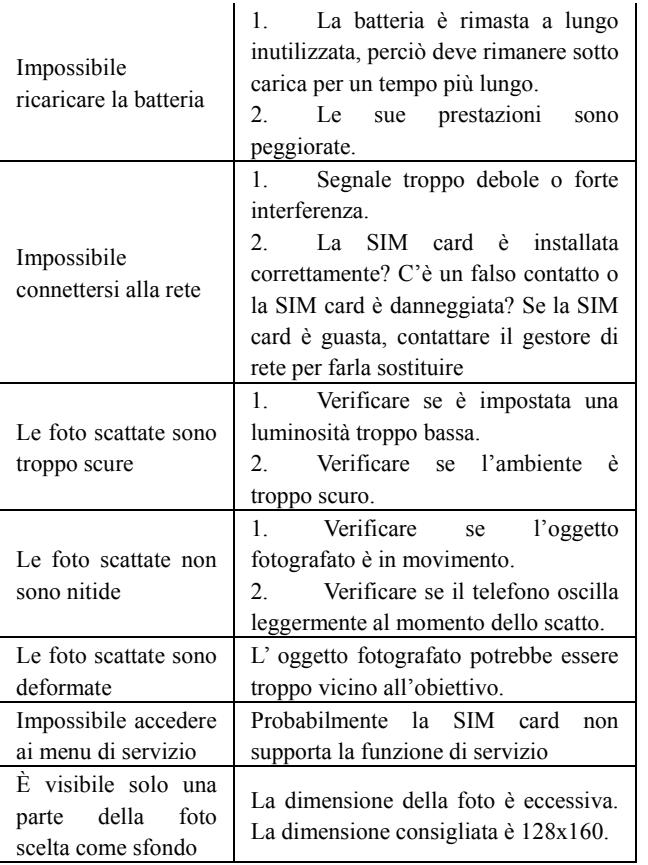

# **10.Appendice 2**

Abbreviazioni e definizioni

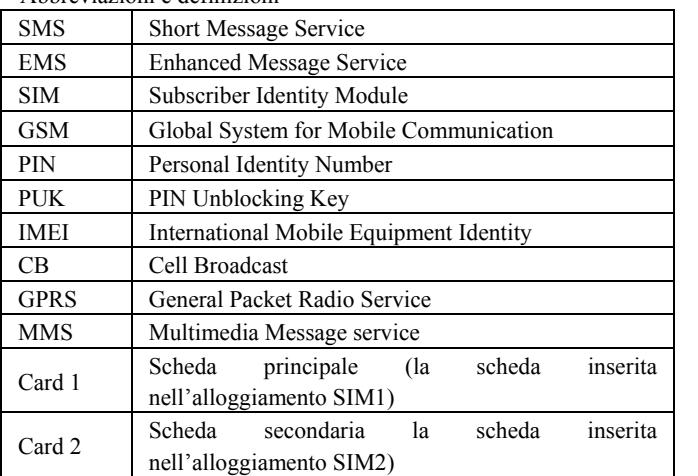

# **11. Appendice 3 Informazioni sull'uso degli accessori Batteria**

- ¾ Sono necessarie più di 12 ore di ricarica per una batteria nuova o per una batteria inattiva da lungo tempo.
- ¾ Altre batterie oltre a quella originale possono danneggiare il telefono cellulare e può causare rischi! Il cortocircuito in qualsiasi forma può causare esplosioni, fiamme e ferrite personali!
- ¾ Per la propria sicurezza e la protezione dell'ambiente, non gettare la batteria nei rifiuti generici ma metterla negli apposite contenitori per il recupero di tali oggetti.

## **Caricatore**

- ¾ Non attaccare il carica batterie al telefono e ricaricare senza la batteria per prevenire dei danneggiamenti..
- ¾ Usare sempre il carica batterie in posti chiusi e asciutti; fare in modo che il carica batterie non venga a contatto con liquidi durante l'uso per prevenire danni o persino causare esplosioni, incendi o ferrite personali!
- ¾ Usare sempre il carica batterie originale del costruttore danni o persino causare esplosioni, incendi o ferite personali!

**USB** 

- ¾ Inserire la USB quando il telefono cellulare è spento o scegliere la prima opzione "Unità di memoria" quando il telefono è acceso, dopodiché il telefono può essere usato come una memoria.
- ¾ Mai inserire il cavo USB al contrario, perché così facendo può causare un corto circuito alla porta I/O.
- ¾ Mai usare alter USB ad esclusione di quella del produttore originale; altrimenti la porta USB e il telefono potrebbero essere danneggiati.
## **Scheda T-Flash**

 $\blacktriangleright$  Si raccomanda di usare la scheda T-Flash più idonea, perché l'uso di prodotti non idonei potrebbe danneggiare l'alloggiamento di memoria della scheda T-Flash.